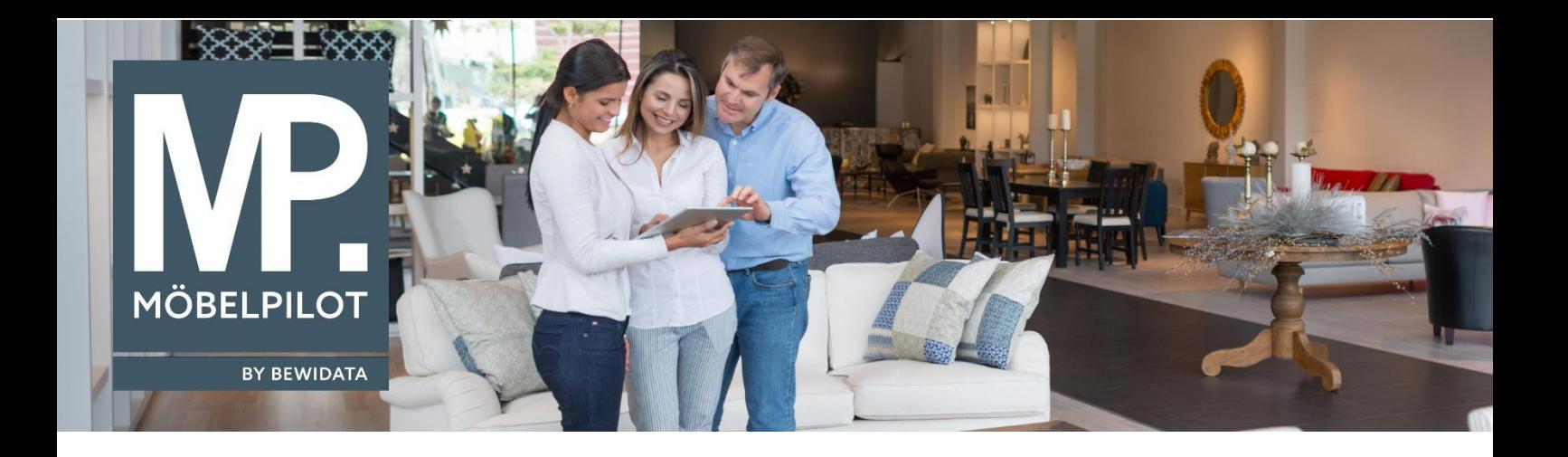

## **MÖBELPILOT**-Änderungshistorie (Juli 2023; Version 8.0)

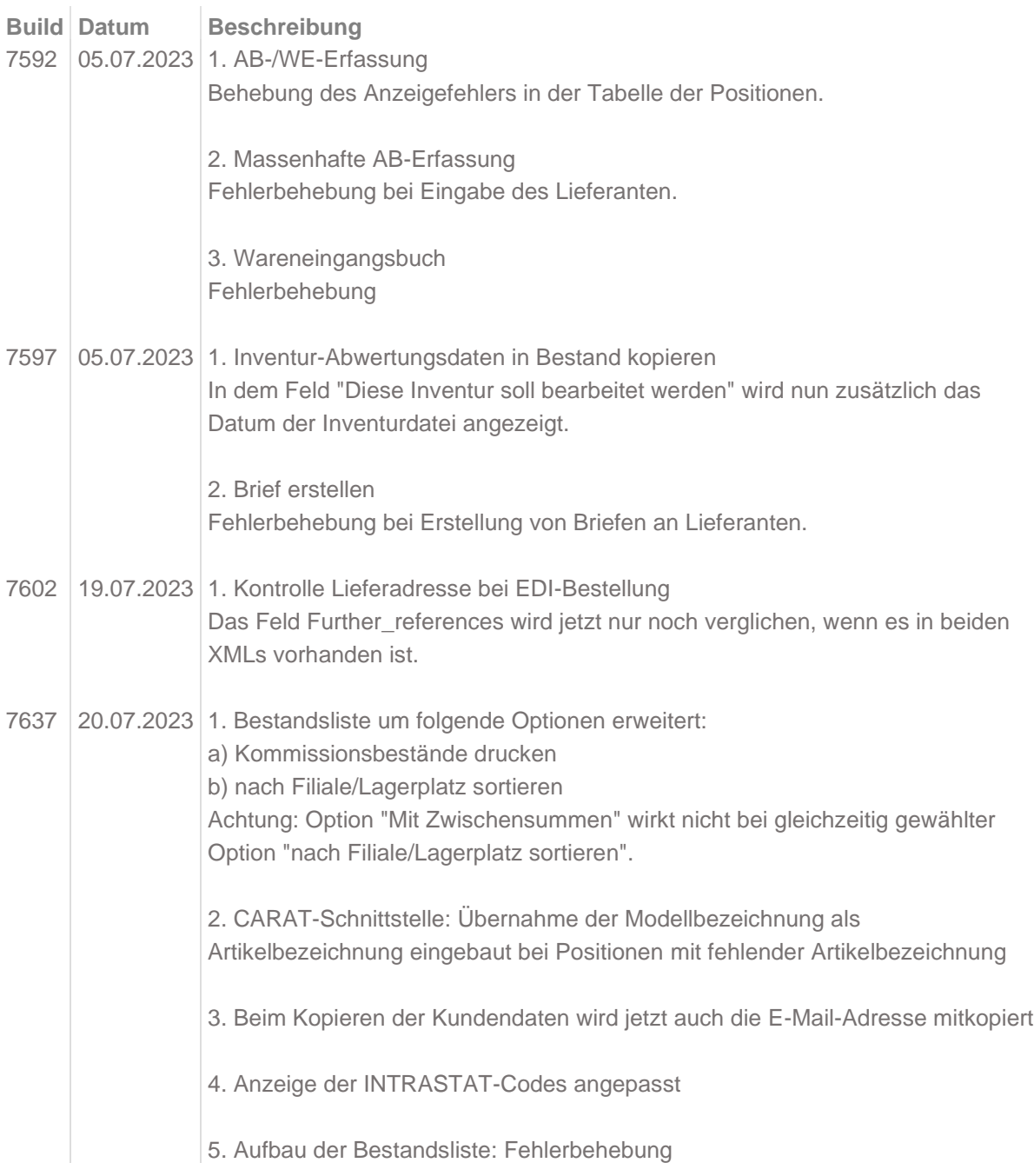

## 6. Platzhalter "KDNR\_BEI\_LIEF"

Wenn man einen Brief mit diesem Platzhalter aus dem Lieferantenstamm erstellen möchte, wird die in der Briefvorlage eingestellte Filiale zum Anzeigen der Kundennummer herangezogen.

7. Lageraufkleber Stapelverarbeitung

Es wurde eine zusätzliche Spalte "Gedruckt aus Stapel / Vermerkt in der Position", wie auch ein Hinweis in Rot, wenn bereits Aufkleber gedruckt wurden, die hier noch enthalten sind.

## 8. Posten bearbeiten

Anzeige von Gutschriften bei Nutzung des Filters "B-Liste/Gutschrift nicht vorhanden" korrigiert.

9. Tastenkombination für NEU Ab sofort können Sie die Tastenkombination Alt+N für den Aufruf "Neu" nutzen.

## 10. Udit

a) Bei einem Konflikt zwischen der EK-Preisänderungen durch die AB-Eingabe in MÖBELPILOT und EK-Preisänderung durch Planungsänderung wird ab jetzt standardmäßig die EK-Preisänderungen der AB-Eingabe bevorzugt.

b) Hat man eine Feldvorgabe in dem Formular "Erfassen Eingangsrechnungen" gesetzt, wie beispielsweise die aktivierte Funktion "Rechnung zur Buchung freigeben", so wird diese Einstellung beim Einlesen von Eingangsrechnung über Udit nun berücksichtigt.

11. Abw. Bestelltext in Rekla-Position Korrektur der Leseberechtigung, wenn die Bestellung ausgelöst bzw. auf Bestelldruck verzichtet wurde.

12. Erfassen Eingangsrechnungen Die Kreditorennummer wird nun wieder bei dem Feld "Lieferantennummer" angezeigt.

13. Liste ausstehende Kundenzahlungen Die Ergebnisliste wird nun auf die volle Browser-Fensterbreite dargestellt.

14. Adelo-Schnittstelle

Korrektur vorgenommen: MÖBELPILOT darf die Montagezeit beim Tourexport aus adelo nicht annehmen.

15. Posten bearbeiten Es wurde eine zusätzliche Spalte mit der Anzeige der VL-Nummer des Lieferanten hinzugefügt. Des Weiteren wird das WE-Datum in dem Tooltip in der Spalte "Auftragsinformation" nun angezeigt.

16. Buchen restliche Fibu-Daten

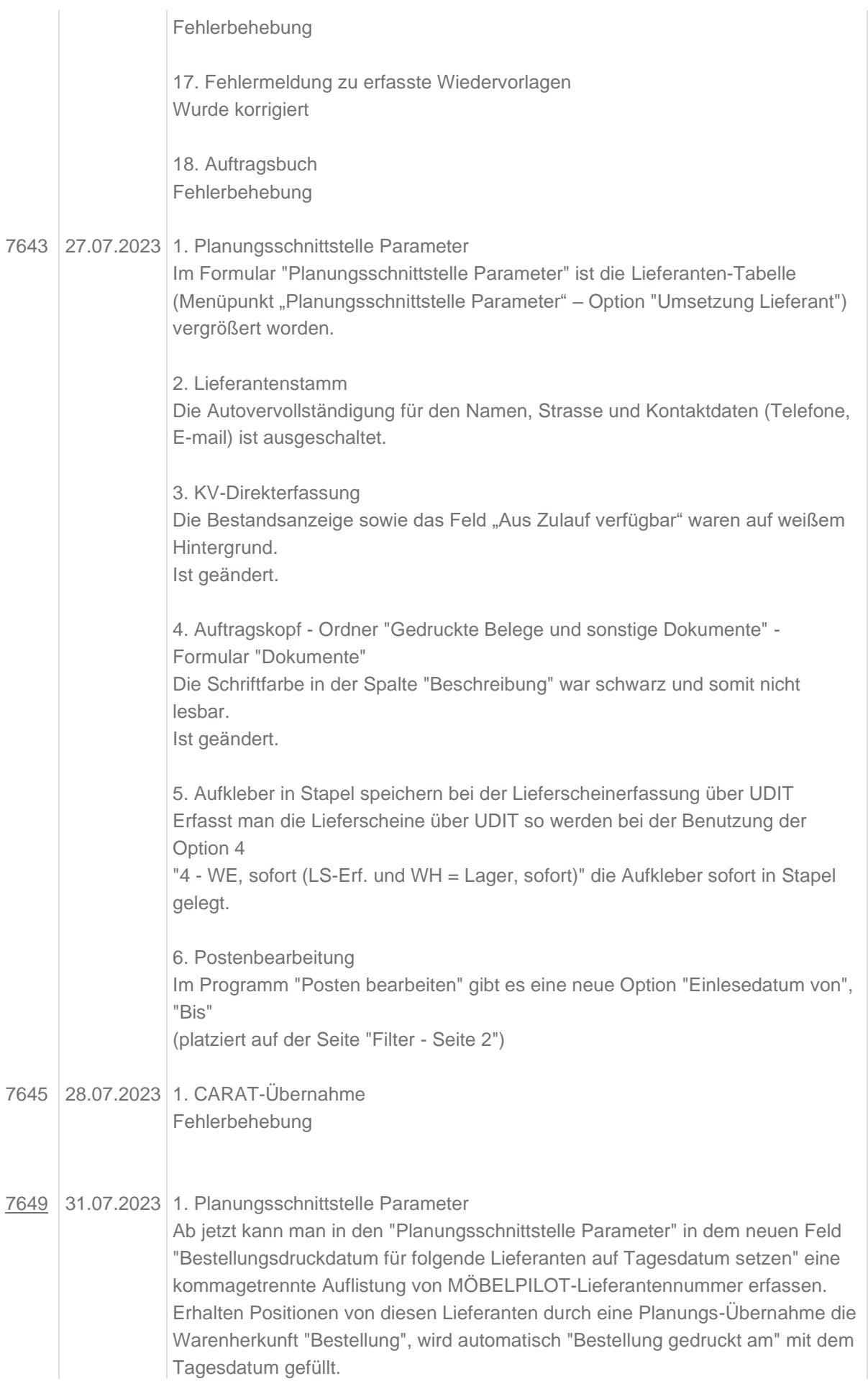

2. KV-Direkterfassung

Wenn ein Lieferant gesperrt wurde im Lieferantenstamm, werden erfasste Katalog-Artikel nicht mehr automatisch auf Bestellung gesetzt.

3. Lieferantenstammdaten

In der Übersicht der Lieferantenansprechpartner wird nun die Spalte "Bemerkungen" angezeigt, anstatt die Fax-Nummer.